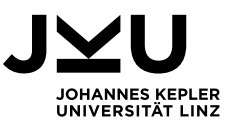

## **INFORMATIONEN ZUR FACHPRÜFUNG PUBLIC INTERNATIONAL LAW AM 04. FEBRUAR 2022**

Sehr geehrte Studierende,

die schriftliche Fachprüfung Public International Law am 04. Februar 2022 um 09.00 Uhr wird digital abgehalten.

Im Folgenden informieren wir Sie über die Rahmenbedingungen und möchten Sie darauf hinweisen, dass die von uns festgelegten Anforderungen ausnahmslos einzuhalten sind.

## **IM VORFELD ZU ERLEDIGEN**

- Die Fachprüfung wird in Form eines Moodle-Tests [\(https://moodle.jku.at\)](https://moodle.jku.at/) stattfinden. Voraussetzung für die Teilnahme an der Fachprüfung aus Public International Law ist die Einschreibung im dazu eingerichteten Moodle-Kurs. Dazu nehmen Sie bitte bis 31.01.2022 die Einschreibung mittels Selbsteinschreibung vor. Verwenden Sie dabei unter Quicklinks die Funktion "Kurse suchen" und suchen nach "FP PIL 04.02.2022 (09:00 Uhr) 2021W". Klicken Sie auf den Kurs und geben den Einschreibeschlüssel ein. Der benötigte Einschreibeschlüssel lautet **key\_PIL**
- Geben Sie bis 31.01.2022 Ihre Telefonnummer an [intlaw@jku.at](mailto:intlaw@jku.at) bekannt, sodass wir Sie im Anlassfall (technische Probleme während der Fachprüfung) telefonisch erreichen können.

Für die Abhaltung der Fachprüfung über Zoom müssen folgende technischen Voraussetzungen auf Seiten des Studierenden gegeben sein:

- Internetverbindung mit ausreichender Qualität und entsprechende Hardwareausstattung (Zoom Systemanforderungen).
- Funktionierendes technisches Equipment
- Javascript muss aktiviert sein
- Beachten Sie, dass durch das Programm "Zoom" die Beanspruchung des Akkus erhöht sein kann und sorgen Sie für eine ausreichende Akkulaufzeit (Ladekabel)!
- Für die Teilnahme am Zoom-Meeting ist vorab die Installation des Zoom-Clients notwendig. Machen Sie sich unbedingt vorab mit dem Programm vertraut und stellen Sie sicher, dass Sie die Funktionen "Bildschirmfreigabe" und "Chat" beherrschen. Kamera und Mikrofon testen Sie ebenfalls unbedingt vorab! Fehlende Kenntnis darüber verlängern unnötigerweise die Identitätskontrolle und können im schlimmsten Fall zu einem Nichtantritt an der Fachprüfung führen.

## **ABLAUF DER FACHPRÜFUNG**

• Die Fachprüfung wird in Form eines Moodle-Tests [\(https://moodle.jku.at\)](https://moodle.jku.at/) als open book exam stattfinden.

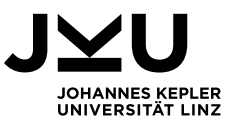

- Parallel zum Moodle-Test wird ein Zoom-Meeting geführt, an dem Sie ab 08.00 Uhr bis zum Ende der Arbeitszeit um 10.30 Uhr verpflichtend teilzunehmen haben. Ein Verlassen des Zoom-Meetings vor 10.30 Uhr ist selbst dann unzulässig, wenn Sie die Bearbeitung der Prüfung bereits vorher abgeschlossen haben.
- Der Fachprüfung zeitlich vorgelagert ergeht eine Identitätskontrolle via Zoom.
- Klicken Sie im Moodle den Kurs "FP PIL 04.02.2022 (09:00 Uhr), 2021W" an.
- Den Link für die Anmeldung zum Zoom-Meeting finden Sie im Moodle direkt bei dem Kurs unter der Rubrik "Allgemeines". Die Zuordnung zu einem konkreten Meeting erfolgt nach Anfangsbuchstaben des Nachnamens. Melden Sie sich bis spätestens 08.00 Uhr im Zoom – unter Verwendung des Links – mit Ihrem vollen Namen an. Die Aufsichtsperson wird Sie sodann in das Meeting einlassen, wo allen TeilnehmerInnen die allgemeinen Informationen mitgeteilt und die Studierendenausweise und Arbeitsplätze kontrolliert werden. Aus Effizienzgründen werden bei der Kontrolle im Rahmen des Zoom-Meetings auch andere TeilnehmerInnen digital anwesend sein.
- Die Identitätsüberprüfung erfolgt ausschließlich durch Vorzeigen eines gültigen Lichtbildausweises (z.B. Studierendenausweises) in die Kamera. Sie werden namentlich aufgerufen und sind sodann gebeten, Ihren Lichtbildausweis gut erkennbar in die Kamera zu halten.
- Ohne Identitätskontrolle via Zoom wird die Fachprüfung nicht gewertet.
- Lassen Sie ab dem Zeitpunkt der Identitätskontrolle Ihre Kamera immer eingeschaltet.
- Ist das Prozedere der Identitätskontrolle bei allen Studierenden durchgeführt, erhalten Sie die Info, dass der Moodle-Test "FachprüfungPublic International Law" verfügbar ist. Bleiben Sie bitte im Zoom-Meeting! Aktualisieren Sie nun unbedingt die geladene Seite, um sicherzustellen, dass Moodle die Prüfung anzeigt, und klicken Sie im Kurs "FP PIL 04.02.2022 (09:00 Uhr), 2021W" zuerst auf:

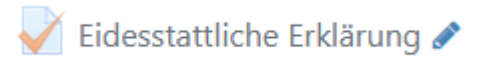

und nach Abgabe der Eidesstattlichen Erklärung gelangen Sie zur Fachprüfung.

Nun sehen Sie die Prüfungsangabe, welche in mehrere Abschnitte gegliedert ist. Jedem Abschnitt ist ein Textfeld zugeordnet, in welchem die Ausführungen zum jeweiligen Abschnitt einzugeben sind. Sie können zwischen den beiden Abschnitten navigieren und diese jederzeit bearbeiten bzw. ergänzen.

- Die Prüfung ist vor Beginn der Bearbeitungszeit um 09.00 Uhr im Moodle nicht sichtbar.
- Schalten Sie während der Fachprüfung Ihr Mikrofon auf stumm.
- Für Fragen an die Aufsichtsperson nutzen Sie die Chatfunktion.
- In Notfällen ist es gestattet, auf die Toilette zu gehen jedoch ausschließlich nach vorheriger Abmeldung per Chat. Die Abwesenheitsdauer wird protokolliert.
- Sie haben für die Bearbeitung der Fachprüfung exakt 1,5 Stunden Zeit. Bleiben Sie jedenfalls auch wenn Sie vorzeitig abgeben – bis zum Ende der Bearbeitungszeit an Ihrem Arbeitsplatz und

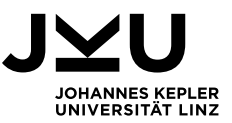

im Zoom-Meeting! Nach Ablauf der 1,5 Stunden Bearbeitungszeit schließt sich das Schriftfeld automatisch und die Abgabe Ihrer Prüfungsarbeit ist somit erfolgt.

- Da es sich um eine open book Prüfung handelt, dürfen Sie alle Ihnen zur Verfügung stehenden Unterlagen, einschließlich des Internets, verwenden. Der Austausch mit anderen Studierenden oder Dritten, sowie das einfache Kopieren ("copy and paste") von Inhalten aus dem Internet sind keine selbst erbrachte Prüfungsleistung und deshalb unzulässig.
- Während der Fachprüfung können Sie jederzeit aufgefordert werden, Ihren Bildschirm freizugeben. Wir behalten uns ebenso die Möglichkeit vor, gegebenenfalls Ihren Arbeitsplatz sowie die räumlichen Begebenheiten über die Kamera zu überprüfen.
- Sollten technische Komplikationen auftreten, laden Sie die Seite frühestens alle 15 Sekunden neu bzw. nehmen Sie unverzüglich Kontakt mit Ihrer Aufsichtsperson via Chat auf. Falls dies nicht möglich oder das Problem gravierend sein sollte, kontaktieren Sie uns bitte telefonisch.
- Bei technischen Problemen, die eine Fortführung der Fachprüfung unmöglich machen und ohne Verschulden des Studierenden auftreten, ist die Fachprüfung abzubrechen, und diese wird nicht auf die zulässige Zahl der Prüfungsantritte angerechnet. Das technische Problem ist in diesem Fall vom Studierenden zu dokumentieren und die jeweilige Aufsichtsperson ist unverzüglich hierüber zu informieren.
- Während der Prüfung erreichen Sie uns in dringenden Fällen unter +43 732 2468 5191 oder 5197.
- Stellen Sie sicher, dass Sie jederzeit unter der von Ihnen bekannt gegebenen Telefonnummer erreichbar sind!

**Viel Erfolg bei der Fachprüfung!**